#### **PrimeFaces**

#### Jaroslav Dytrych

<span id="page-0-0"></span>Faculty of Information Technology Brno University of Technology Božetěchova 1/2. 612 66 Brno - Královo Pole

dytrych@fit.vutbr.cz

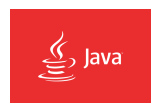

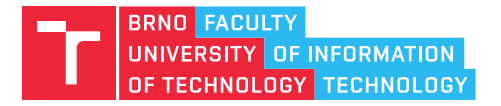

21 October 2020

#### **PrimeFaces**

## Introduction

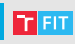

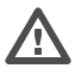

- JSF doesn't provide rich set of components
	- It is left for  $3^{rd}$  party libraries
- PrimeFaces
	- rich set of components
	- uses JQuery library for custom components
	- AJAX support (based on JSF 2.0)
	- push support via Atmosphere framework (WebSocket/Comet)
	- one-jar library, no configuration nor dependencies
	- lots of built-in themes, visual theme designer tool (ThemeRoller)
		- <https://jqueryui.com/themeroller/>
	- extensive documentation
	- XHTML facelets on client combined with Java on the server side

# Content

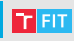

#### • PrimeFaces

- Theming concept
- Inputs and selects
- Client side validations
- Panels
- Data iteration components
- Menus
- Dialog framework
- Working with files and images
- Drag & Drop
- Charts
- Push
- RequestContext

## Theming concept

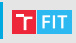

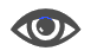

- ThemeRoller CSS Framework
	- over 30 pre-designed themes
- Configuration (web.xml)

```
<context-param>
```

```
<param-name>primefaces.THEME</param-name>
```

```
<param-value>aristo</param-value>
```

```
</context-param>
```
• May be dynamic

```
<context-param>
```
<param-name>primefaces.THEME</param-name>

```
<param-value>#{loggedInUser.preferences.theme}</param-value>
</context-param>
```
## Custom theme

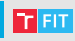

- Custom theme must be present in one . jar file.
- mandatory structure
	- .jar
		- $-$  META-INF
			- resources
				- primefaces-yourtheme
					- theme.css
					- images
- Image adressing
	- url("images/my\_image.png") must be changed to
	- url("#{resource['primefaces-yourtheme:images/my\_image']}")

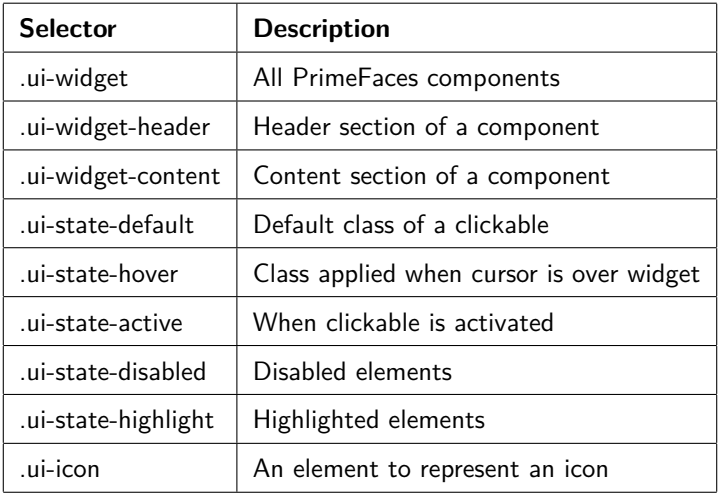

#### Inputs and selects

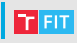

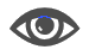

- Input mask
	- minimizes the chances for the user to input incorrect data <p:inputMask value="#{maskController.phone}"

mask="(999) 999-999-999"/>

- a kind of regular expressions
- 9 is used as a pattern for  $0 9$
- Input language
	- kind of regular expressions for validating input
	- asterisk for multiple occurrence
	- question mark for optional occurrence

<p:inputMask value="#{inputMaskController.productKey}" mask="a\*-999-a999" />

#### Inputs and selects

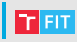

```
• Autocomplete
     • method complete takes a string and returns a List<String>
  <p:autoComplete id="simple" value="#{autoCompleteController.txt1}"
                  completeMethod="#{autoCompleteController.complete}" />
• Autocomplete event
      <p:autoComplete value="#{autoCompleteController.txt1}"
                       completeMethod="#{autoCompleteController.complete}">
           <p:ajax event="itemSelect"
                   listener="#{autoCompleteController.handleSelect}"
                   update="messages" />
      </p:autoComplete>
      public void handleSelect(SelectEvent event) {
           Object selectedObject = event.getObject();
           MessageUtil.addInfoMessage("selected.object", selectedObject);
       }
```
• Every input component can fire appropriate AJAX events when they occur.

Example PFInput

[GJA 5](#page-0-0)  $9/43$ 

#### **Other input elements**

- InputTextArea
	- events/attributes: onkeyup, onfocus, onblur, . . .
- TextEditor
	- rich text editing features (<https://quilljs.com/>)
- SelectManyCheckBox
	- used to choose multiple items from a collection
- Calendars
	- multiple display modes and effects
- Spinner
	- boundaries
- Slider
	- it is possible to set min/max value, step, range,  $\dots$
	- vertical or horizontal

 $\bullet$  . . .

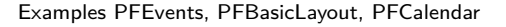

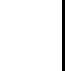

[GJA 5](#page-0-0) 10 / 43

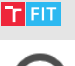

## **Partial processing**

• Partial processing allows updating JSF components with AJAX.

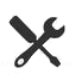

- Partial processing speeds up large form processing.
- Partial rendering defines elements to be updated.

```
<h:form id="myform">
   <p:commandButton value="Update" update="myform:display" />
   <h:outputText id="display" value="#{bean.value}"/>
</h:form>
```
- Partial validations
	- may prevent unwanted validations

<h:form>

```
<h:selectOneMenu id="cities" value="#{bean.city}">
    <f:selectItems value="#{bean.cityChoices}" />
    <p:ajax actionListener="#{bean.populateSuburbs}"
            event="change" update="suburbs" process="@this"/>
</h:selectOneMenu>
...
```
</h:form>

#### Example PrimePartialProcessing

## Partial processing

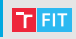

#### • Search expression framework

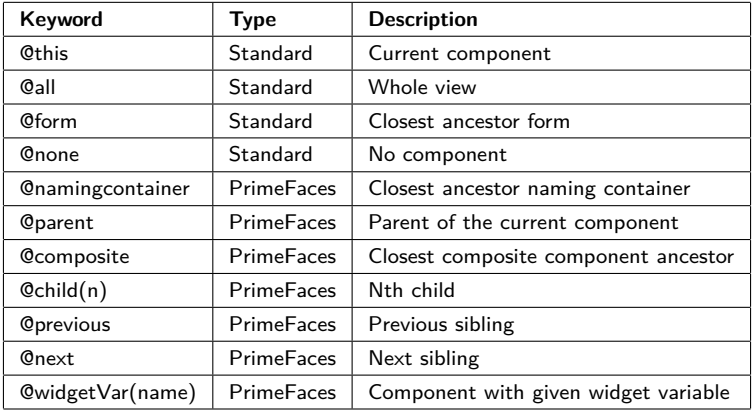

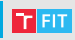

- Validations must be compatible with server side implementation.
- Conversion and validation happens at client side.
- Partial process&update support for AJAX.
- i18n support along with component specific messages.
- Client side renderers for message components.
- Easy to write custom client converters and validators.
- Global or component based enable/disable.
- Advanced bean validation integration.
- Little footprint using HTML5.

## **Validations**

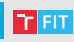

• Client side validations are disabled by default, has to be enabled in configuration

```
<context-param>
  <param-name>primefaces.CLIENT_SIDE_VALIDATION</param-name>
 <param-value>true</param-value>
 </context-param>
```
- Non-AJAX
	- In non-AJAX case, all visible and editable input components in the form are validated and message components must be placed inside the form.
- AJAX
	- partial processing and updates
- Custom validation
	- implementing client validation interface
		- method validate()

#### Example PFValidations

#### **Validations**

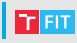

```
• Bean validation
    • constraints via annotations
  <h:form>
      <p:growl />
      <h:panelGrid>
          <h:outputLabel for="name" value="Name:" />
          <p:inputText id="name" value="#{bean.name}" label="Name"/>
          <p:message for="name" />
          <h:outputLabel for="age" value="Age: (@Min(10) @Max(20))" />
          <p:inputText id="age" value="#{bean.age}" label="Age"/>
          <p:message for="age" />
      </h:panelGrid>
      <p:commandButton value="Save" validateClient="false" ajax="false" />
  </h:form>
```

```
public class Bean {
    @Size(min=2,max=5)
    private String name;
    @Min(10) @Max(20)
    private Integer age;
}
```
• growl is used for messages (in the top right corner)

#### Messages

...

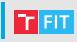

• Messages components are used to display FacesMessages.

- Severity: Info, Warn, Error or Fatal.
- Messages can indicate errors in the forms.

```
<p:messages id="messages" showDetail="true" autoUpdate="true"
            closable="true" />
```

```
<p:outputLabel for="txt" value="Text:" />
<p:inputText id="txt" required="true" />
<p:message for="txt" display="text" />
```

```
FacesContext.getCurrentInstance().addMessage(null,
   new FacesMessage(FacesMessage.SEVERITY_FATAL, "Fatal!",
    "System Error"));
```
#### Examples PFMessages

[GJA 5](#page-0-0) 16 / 43

# Panels

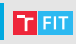

Example PFAccordion [GJA 5](#page-0-0) 17 / 43

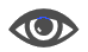

- Panels serves as containers for storing of other widgets.
- Panel is a generic component.
	- toggling
	- closing
	- built-in pop-up menu
	- AJAX listeners
- Panel grid
	- support for colspan and rowspan.
- Dynamic content loading
	- Tabs can be lazily loaded based on a value of underlying JavaBean.
- Dynamic tabbing
	- AccordionPanel

# Panels

- Overflow content
	- ScrollPanel
- Buttons grouping
	- toolbars, separators
- Draggable widgets
	- DashBoard panel
	- grid with row and columns constraints
- Full Page layout
	- North, West, Center, East, South
- Element layout
	- at element level
	- styled with CSS
- Nested layouts
- Panels can fire appropriate events

```
• close, toggle, resize
 <p:ajax event="close" listener="#{panelView.onClose}"
         update="msgs" />
```
Examples PFFullPageLayout, PFNestedLayout

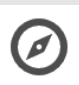

- Data iteration components are usually data tables or trees.
- Selection

```
• selection mode (single or multiple)
 <p:dataTable id="multipleSelectionCheckbox" var="car"
               value="#{dataTableController.cars}"
               rowKey="#{car.name}"
               selection="#{dataTableController.selectedCars}">
      <p:column selectionMode="multiple"/>
      ...
 </p:dataTable>
```
- property listeners
	- Selected object is referenced as a variable and can be passed to underlying Java method.

```
<f:setPropertyActionListener value="#{car}"
    target="#{dataTableController.selectedCar}" />
```
#### Example PFDataTable

• Sorting and filtering in DataTable

#### • Sorting <p:dataTable id="sorting" var="car" value="#{dataTableController.cars}"> <p:columnheaderText="Year" sortBy="#{car.year}"> <h:outputText value="#{car.year}" />

- Filtering
	- displays filter text fields
	- **user filters the data**
	- all fields can be searched

```
<p:dataTable id="filtering" var="car"
             value="#{dataTableController.cars}">
    <p:column headerText="Year" filterBy="#{car.year}">
        <h:outputText value="#{car.year}" />
    </p:column>
    <p:column headerText="Name" filterBy="#{car.name}">
        <h:outputText value="#{car.name}" />
    </p:column>
</p:dataTable>
```
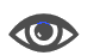

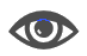

- In cell editing
	- AJAX events

```
<p:ajax event="rowEdit"
        listener="#{dataTableController.onEdit}"
        update=":form:growl" />
<p:ajax event="rowEditCancel"
        listener="#{dataTableController.onCancel}"
        update=":form:growl" />
```
- Lazy models handling lots of records
	- supports pagination
	- org.primefaces.LazyDataModel
	- Programmer must implement load, getRowData and getRowKey methods.

```
<p:dataTable id="lazyModel" var="car"
             value="#{lazyDataTableController.lazyModel}"
             paginatorTemplate="{RowsPerPageDropdown} {FirstPageLink}
                 {PreviousPageLink} {CurrentPageReport} {NextPageLink}
                 {LastPageLink}"
             paginator="true" rows="10" lazy="true">
```
Example PFTableCell

[GJA 5](#page-0-0) 21 / 43

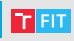

- Trees and TreeTables
	- Events
		- collapse, expand, select, unselect
- Context menu support

```
<p:contextMenu for="withContextMenu" nodeType="node">
   <p:menuitem value="View" update="dialogPanel"
                icon="ui-icon-search"
                oncomplete="nodeDialog.show()"/>
</p:contextMenu>
<p:contextMenu for="withContextMenu" nodeType="leaf">
   <p:menuitem value="View"
                update="dialogPanel" icon="ui-icon-search"
                oncomplete="nodeDialog.show()"/>
    <p:menuitem value="Delete"
                update="withContextMenu" icon="ui-icon-close"
                actionListener="#{treeDataController.deleteNode}"/>
</p:contextMenu>
```
# Menus

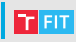

- Menu positioning
	- static
		- displayed in page by default
	- dynamic
		- overlay, not displayed by default
		- defines trigger button, position relative to that button
- Programmatic menu
	- Menu can be defined also in Java <p:menu model="#{programmaticMenuController.model}"/>
	- Model object returns constructed menu.
- Context menu

```
<p:contextMenu for="fileSystem">
   <p:menuitem value="View" update="growl"
                actionListener="#{contextMenuController.viewNode}"
                icon="ui-icon-search"/>
    <p:menuitem value="Delete" update="fileSystem"
                actionListener="#{contextMenuController.deleteNode}"
                icon="ui-icon-close"/>
```
</p:contextMenu>

#### Example PFMenu, PFContextMenu

[GJA 5](#page-0-0) 23 / 43

# Menus

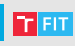

- Other menus
	- Menubar
		- displays root items horizontally and nested items as tiered
		- **•** for static menus
	- MegaMenu
		- multi-column menu
		- displays submenus of root items together
	- TieredMenu
		- submenus in nested overlays
	- PanelMenu
		- hybrid of accordion-tree
	- SlideMenu
		- displays nested submenus with a slide animation
	- SelectCheckBoxMenu
		- menu with checkboxes which are on or off

#### Example PFMenuBar

[GJA 5](#page-0-0) 24 / 43

# Dialogs

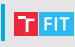

- Simple dialogs
	- <p:dialog . . .
	- Yes|No questions, notifications, asking for input
- Dialog framework
	- opens an external XHTML page in a dialog that is generated
- Dialogs requires configuration in faces-config.xml

```
<application>
```

```
<action-listener>
```
org.primefaces.application.DialogActionListener </action-listener>

```
<navigation-handler>
```

```
org.primefaces.application.DialogNavigationHandler
</navigation-handler>
```

```
<view-handler>
```

```
org.primefaces.application.DialogViewHandler
```

```
</view-handler>
```

```
</application>
```
Examples PFDialogs, PFCustomDialog

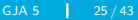

## **Files and images**

- FileUpload component
	- equivalent to HTML <input type="file">
	- HTML 5 powered UI, such as Drag & Drop
- Approaches
	- Native
		- works since JSF 2.2 Servlet Part API
	- Commons
		- requires configuration

• may specify size threshold, upload directory (init-param), ...

<filter>

<filter-name>PrimeFaces FileUpload Filter</filter-name> <filter-class>

org.primefaces.webapp.filter.FileUploadFilter

```
</filter-class>
```
</filter>

```
<filter-mapping>
```
<filter-name>PrimeFaces FileUpload Filter</filter-name> <servlet-name>Faces Servlet</servlet-name>

```
</filter-mapping>
```
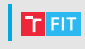

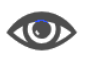

# **Files and images**

- Two file upload modes
	- Simple

```
<h:form enctype="multipart/form-data">
    <p:fileUpload value="#{fileController.file}" mode="simple" />
    <p:commandButton value="Submit" ajax="false"/>
```
</h:form>

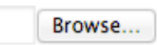

- Advanced
	- specifies upload handler

```
<p:fileUpload mode="advanced"
```

```
fileUploadListener="#{fileController.handleFileUpload}" />
```
• may limit maximum number of files to be uploaded, file type etc. public void handleFileUpload(FileUploadEvent event) { UploadedFile file = event.getFile(); MessageUtil.addInfoMessage("upload.successful",

```
file.getFileName() + " is uploaded.");
```
}

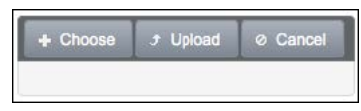

Examples PFFile, PFMultiUpload

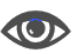

# **Files and images**

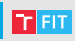

• File download

```
• bean must return streamed content
```

```
<p:commandButton value="Download" ajax="false">
   <p:fileDownload value="#{fileController.file}" />
</p:commandButton>
```
• Status of upload/download is monitored by JavaScript.

```
• Galleria widget for multiple images
  <p:galleria value="#{galleriaController.cars}" var="car">
      <p:graphicImage
          value="/resources/images/autocomplete/#{car.name}.png"/>
  </p:galleria>
```
#### Example PFDownload

# PrettyFaces

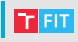

• PrettyFaces is an OpenSource URL-rewriting library with enhanced support for JavaServer Faces.

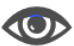

- Enables creation of bookmarkable, pretty URLs (Search Engine Optimization friendly).
- Maven dependency (or . zip distribution).
- Workflow:
	- Add PrettyFaces to your pom.xml

```
• Create pretty-config.xml
 <url-mapping id="login">
      <pattern value="/login" />
      <view-id value="/user/login.jsp" />
 </url-mapping>
```

```
<!-- Map "/user/#{username}"
    to the URL "/user/view.xhtml?username=value" -->
  <url-mapping id="view-user">
      <pattern value="/user/#{username}" />
      <view-id value="/user/view.xhtml" />
  </url-mapping>
• Run your application.
```
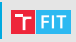

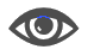

- PrettyFaces breaks PrimeFaces file upload.
- Prerequisites
	- commons-fileupload and commons-io are present in the webapp's runtime classpath (/WEB-INF/lib)
	- The FileUploadFilter is mapped on the exact <servlet-name> of the FacesServlet as is been definied in your web.xml.
	- The enctype of the <h:form> needs to be set to multipart/form-data.
	- In simple file upload with mode="simple", AJAX must be disabled on any PrimeFaces command buttons/links by ajax="false".

## **PrimeFaces with PrettyFaces (2/2)**

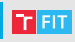

```
• Solution (web.xml):
  <filter>
      <filter-name>PrimeFaces FileUpload Filter</filter-name>
      <filter-class>
          org.primefaces.webapp.filter.FileUploadFilter
      </filter-class>
  </filter>
  <filter-mapping>
      <filter-name>PrimeFaces FileUpload Filter</filter-name>
      <servlet-name>Faces Servlet</servlet-name>
      <dispatcher>FORWARD</dispatcher>
  </filter-mapping>
  <servlet>
      <servlet-name>Faces Servlet</servlet-name>
      <servlet-class>javax.faces.webapp.FacesServlet</servlet-class>
      <load-on-startup>1</load-on-startup>
  </servlet>
  <servlet-mapping>
      <servlet-name>Faces Servlet</servlet-name>
      <url-pattern>/faces/*</url-pattern>
  </servlet-mapping>
```
# Drag & Drop

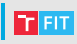

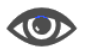

• Making panel draggable

```
<p:panel id="pnl" header="Draggable panel with default settings">
   <h:outputText value="Drag me around"/>
</p:panel>
<p:draggable for="pnl"/>
```
- Draggable restrictions
	- Horizontal <p:draggable for="hpnl" axis="x"/>
	- Vertical <p:draggable for="vpnl" axis="y"/>
	- Grid <p:draggable for="gpnl" grid="40,50"/>
	- Boundary <p:draggable for="pic" containment="parent"/>
- Drag & Drop may be used in AJAX requests,
- can be integrated with data iteration components.

# Drag & Drop

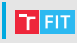

• Defining draggable targets

```
• Client-side callback onDrop
  <h:panelGroup id="drop" layout="block" styleClass="ui-widget-content"
                style="height:150px;width:300px;">
      <p class="ui-widget-header" style="margin:0;padding:5px;">
          Drop here
      \langle/p>
      <p:droppable onDrop="handleDrop" tolerance="fit"/>
  </h:panelGroup>
```
- Dropping restrictions
	- defining tolerance and acceptance
	- Tolerance specifies which mode to use for testing if a draggable component is over a droppable.
		- Four types of tolerance fit, intersect, pointer, touch
	- Acceptance defines scope atributes, dropable must have same scope as dragable if Drag & Drop is to be applied.
	- Scope is some sort of string id <p:droppable onDrop="handleDrop" scope="dnd"/> <p:draggable scope="dnd"/>

# Charts

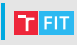

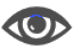

- PrimeFaces provides simple API for displaying various types of Charts
- Client-side chart refers to Chart model value defined on the server.
- Types
	- Area
	- Bar
	- Line
	- Bubble
	- Donut
	- Pie
	- $\bullet$  . . .
- Appropriate model value has to be returned from JavaBean

<p:lineChart value="#{chartController.model}" style="height:250px" />

# Charts

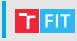

- Facelet defines legends, axis values etc.
- Java implementation of a model

```
CartesianChartModel model = new CartesianChartModel();
ChartSeries sales = new ChartSeries();
sales.setLabel("Sales");
                                             1400sales.set("2004", 1000);
                                                   Cales
sales.set("2005", 1170);
                                             1200
                                                    Progress
sales.set("2006", 660);
                                             1000
sales.set("2007", 1030);
ChartSeries expenses = new ChartSeries();
                                              800
expenses.setLabel("Expenses");
                                              600expenses.set("2004", 400);
expenses.set("2005", 460);
                                              400
expenses.set("2006", 1120);
expenses.set("2007", 540);
                                              200
                                                   2004
model.addSeries(sales);
model.addSeries(expenses);
```
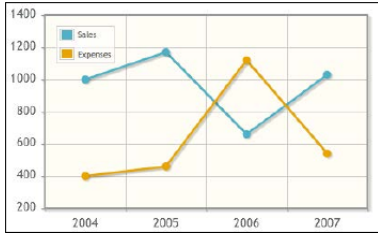

#### RemoteCommand

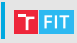

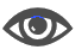

• RemoteCommand provides a simple way how to execute backing bean methods with JavaScript.

```
<h:form>
   <p:remoteCommand name="rc" update="msgs"
                     actionListener="#{remoteCommandView.execute}" />
   <p:growl id="msgs" showDetail="true" />
   <p:commandButton type="button" onclick="rc()" value="Execute"
                     icon="ui-icon-refresh" />
```

```
</h:form>
```
• can be used also for partial processing of the form

```
<h:form id="form">
    <p:remoteCommand name="updateList" update="users" process="@this" />
...
function handleMessage(message) {
    ...
    updateList();
}
```
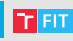

- 
- Atmosphere framework is used for sending asynchronous messages from the server to the client.
- Requires special configuration (web. xml)

```
<servlet>
   <servlet-name>Push Servlet</servlet-name>
   <servlet-class>org.primefaces.push.PushServlet</servlet-class>
   <async-supported>true</async-supported>
</servlet>
<servlet-mapping>
   <servlet-name>Push Servlet</servlet-name>
    <url-pattern>/primepush/*</url-pattern>
</servlet-mapping>
```
• Uses annotations for defining push endpoints and message callbacks.

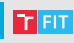

- @PushEndpoint
	- A class annotated with this annotation defines push channel, through which the server can contact the client.
- @OnMessage
	- When data are ready to be delivered, method annotated with this annotation will be called.
- Connection lifecycle annotations
	- @OnOpen
	- @OnClose
- @PathParam

```
• parameters in path in URI
@PushEndpoint("/somepath/{room}/{user}")
@Singleton
public class ChatResource {
    @PathParam("room")
    private String room;
    @PathParam("user")
    private String username;
    ...
```
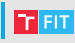

#### • API

- RemoteEndPoint
	- represents client-side browser
- EventBus
	- class for interacting with Push endpoints
	- uses Pub-Sub and Point-to-Point messaging domains EventBus eventBus = EventBusFactory.getDefault().eventBus(); eventBus.publish("/counter", "Some data");
- Encoders and decoders

```
• has to be used when broadcasting a value
@PushEndpoint("/counter")
public class CounterResource {
    @OnMessage(encoders = {JSONEncoder.class})
    public String onMessage(String count) {
        return count;
    }
}
```
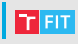

• Client side

```
• has to declare socket, through which it can accept the data.
  <h:form id="form">
```

```
<h:outputText id="out" value="#{globalCounter.count}" />
<p:commandButton value="Click"
```

```
actionListener="#{globalCounter.increment}" />
```

```
</h:form>
```

```
<p:socket channel="/counter">
    <p:ajax event="message" update="form:out" />
</p:socket>
```
- socket defines a channel
- often convenient to use JavaScript

```
<p:socket onMessage="handleMessage" channel="/notify" />
<script type="text/javascript">
    function handleMessage(facesmessage) {
        facesmessage.severity = 'info';
        PF('growl').show([facesmessage]);
    }
</script>
```
Example PFChat (JBoss)

# RequestContext

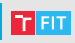

- Update component(s) programmatically.
	- dynamic rendering
- Execute JavaScript from beans.

```
if (!FacesContext.getCurrentInstance().isPostback()) {
  RequestContext.getCurrentInstance()
    .execute("alert('This onload script is added from backing bean.')");
}
```
- Add AJAX callback parameters.
- Scroll to a specific component after AJAX update.

Example PFRequestContext [GJA 5](#page-0-0) 41/43

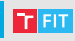

- <http://www.primefaces.org/showcase/>
- <http://primefaces.org/>
- <http://www.ocpsoft.org/prettyfaces/>
- [http://blog.hatemalimam.com/](http://blog.hatemalimam.com/using-prettyfaces-with-primefaces-upload/) [using-prettyfaces-with-primefaces-upload/](http://blog.hatemalimam.com/using-prettyfaces-with-primefaces-upload/)
- <https://jqueryui.com/themeroller/>

#### Thank you for your attention!